## *How to Copy Templates to MT-44*

- *1. Download Template (modelex.dat) from Website.*
- *2. Save Template (modelex.dat) to Micro SDHC Card (Class 6) by your computer.*

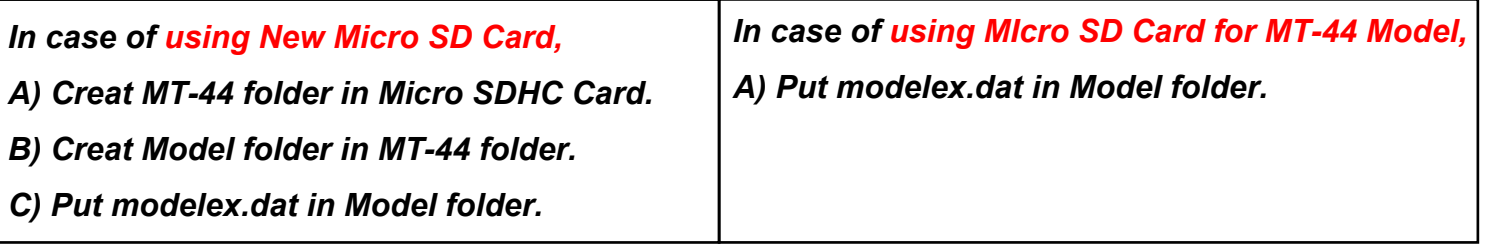

- *3. Incert Micro SD Card to MT-44 and Turn on your MT-44.*
- *4. Go to MODEL menu and choose MODEL COPY.*

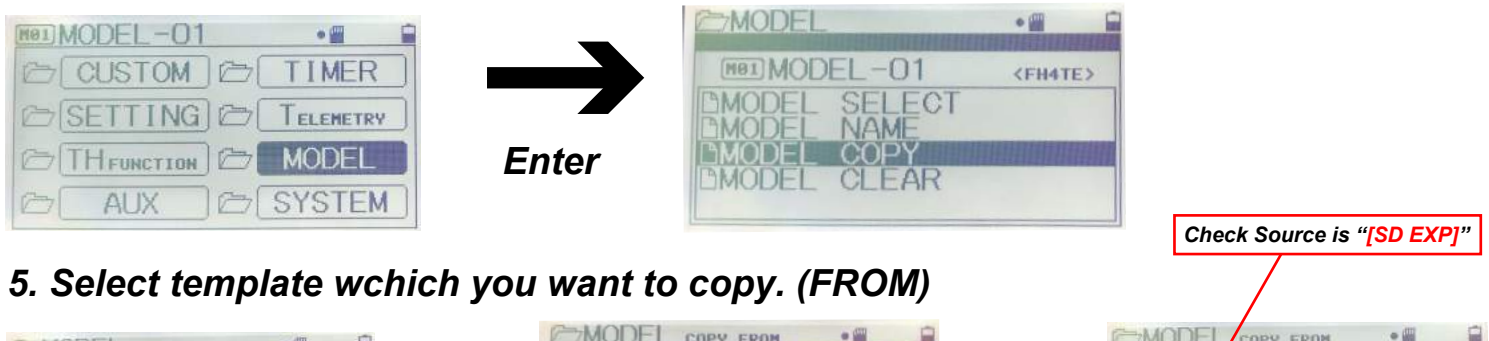

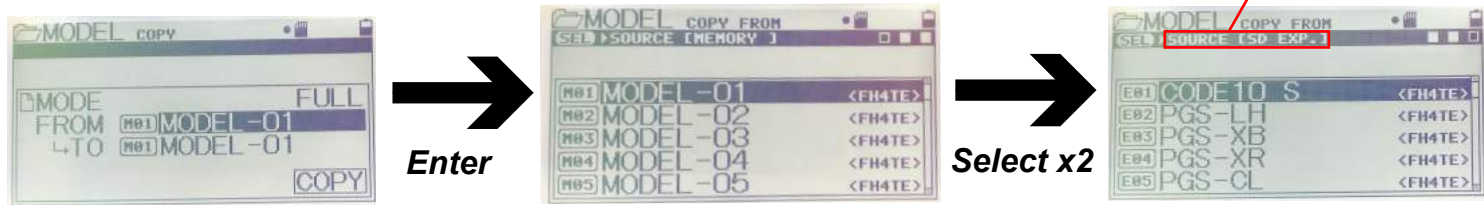

*6. Select Model wchich you want to apply template. (TO)*

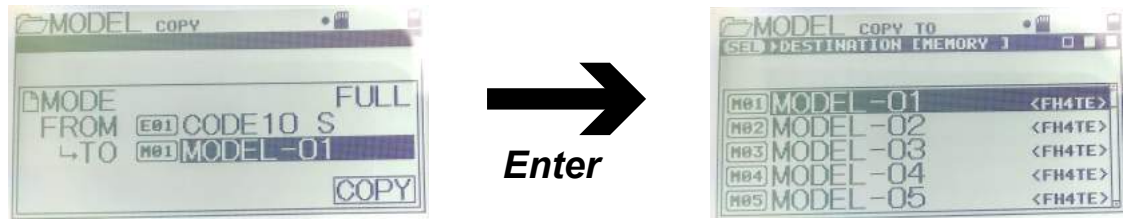

*7. Enter COPY and Template will be applied to your MT-44* 

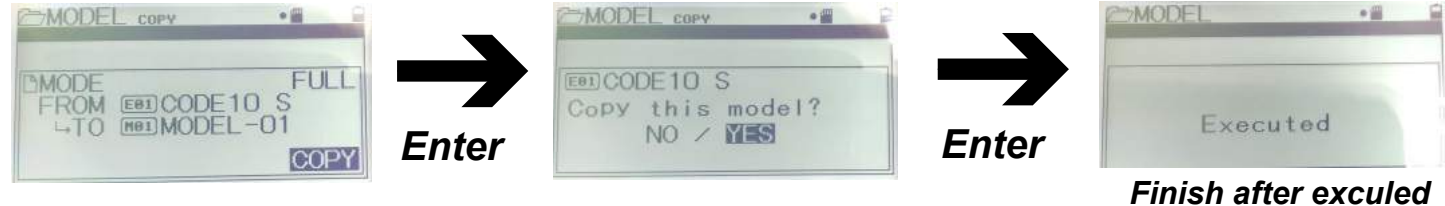

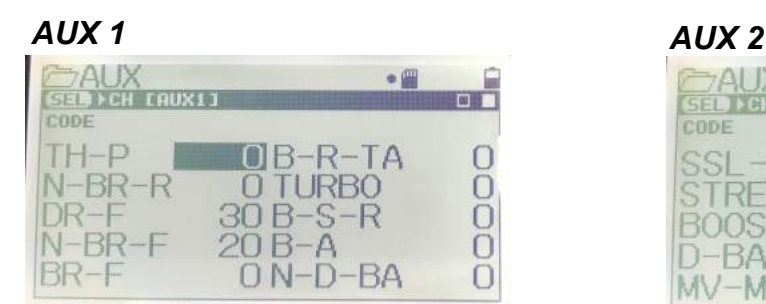

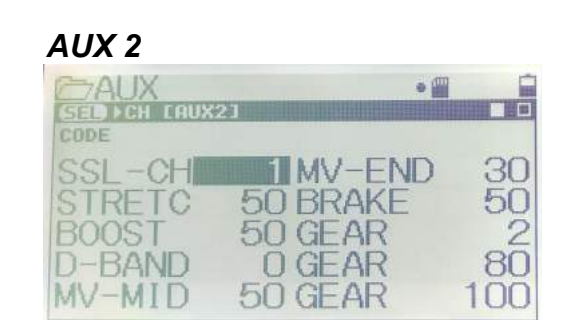

※*After completed to copy template (CODE 10 S)*